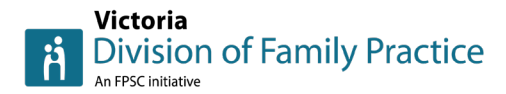

# **How to post Cheers for Peers in less than a minute**

## **1 - Go to the Cheers for Peers board [by clicking here](https://vdfp.kudoboard.com/boards/3xKBt17w/cheers-for-peers?utm_source=Victoria+Division+of+Family+Practice&utm_campaign=504f76c980-EMAIL_CAMPAIGN_2023_04_05_05_58&utm_medium=email&utm_term=0_-504f76c980-%5BLIST_EMAIL_ID%5D)**

Click "Add to board":

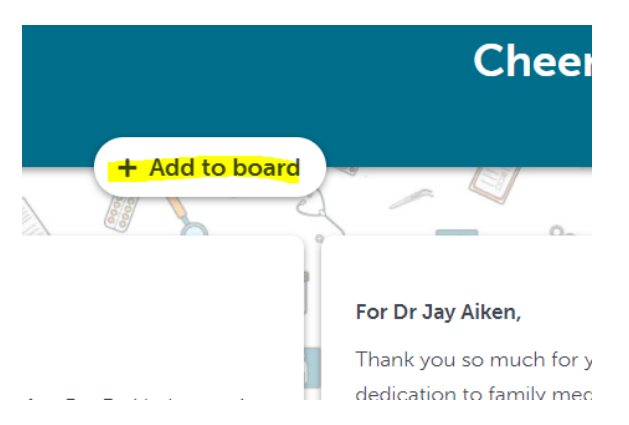

### **2 - A window will open to write your Cheers:**

- Write who your cheer is for: For Dr (their name)
- Below that, write your cheer
- **Put your own name** when you're asked at the bottom "What name would you like associated with your post?"
- **Click "post"**

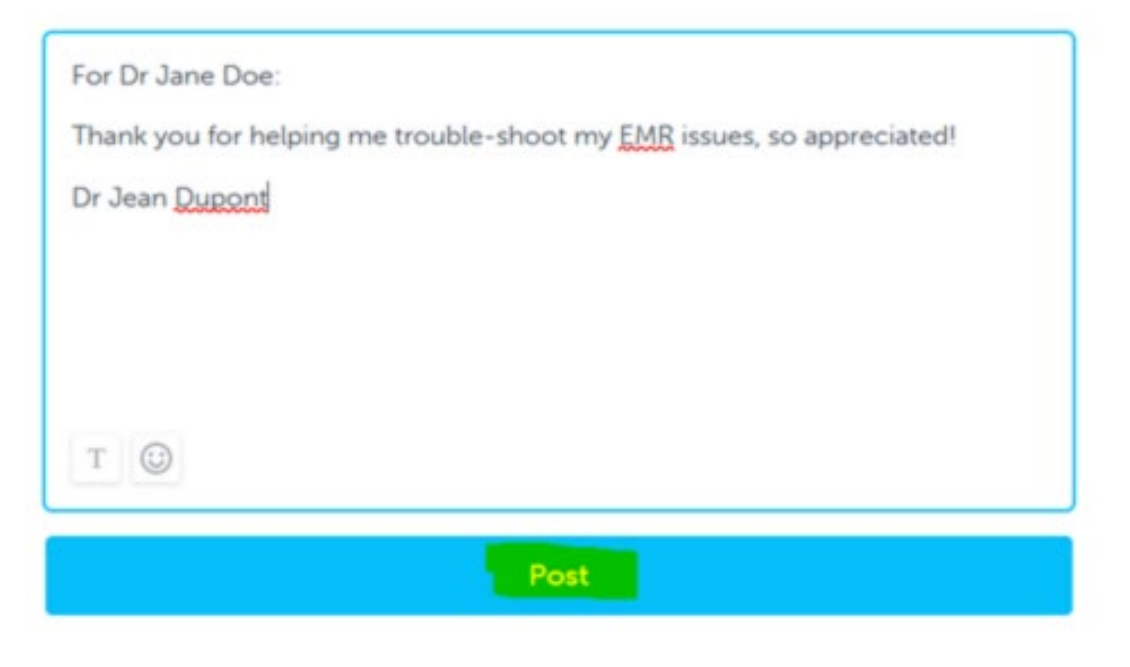

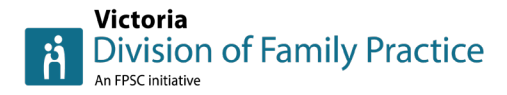

#### **Your post will then display on the Cheers for Peers board:**

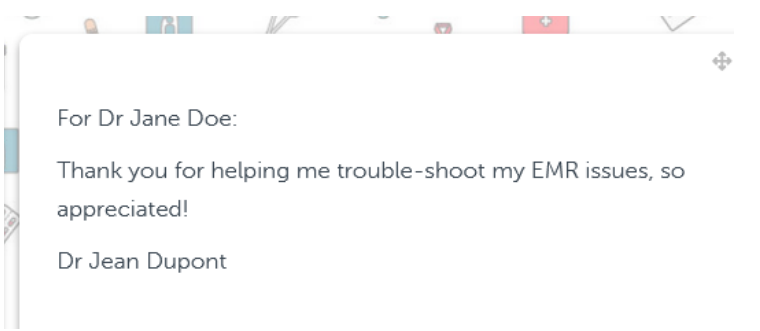

## **3 - If you aren't happy with your post, you can edit or delete it anytime:**

- Click the three dots (…) at the bottom of your post
- Then choose "edit" or "delete"

For Dr Jane Doe:

Thank you for helping me trouble-shoot my EMR issues, so appreciated!

Dr Jean Dupont

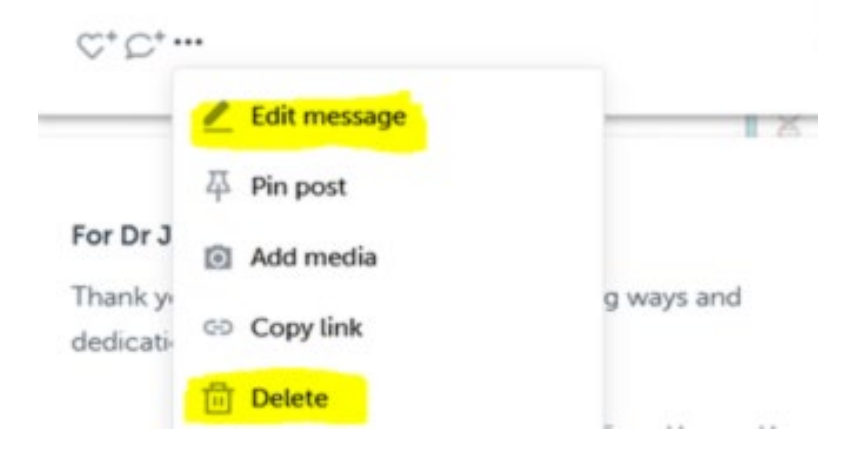